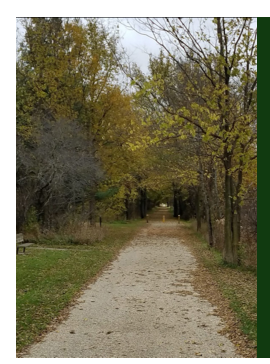

#### Module B: Knowing Your Data

Slide Deck B*<sup>1</sup>*: Graphics for Categorical Variables

*The section in which we see some typical graphics used to understand/see categorical variables. Remember that the researcher must understand their data before trying to analyze it. Graphics help with that.*

Start of Lecture Material The Theory of Graphics Some Basic Graphics Modifying Graphics End of Lecture Material

STAT 200: Introductory Statistics Module: Knowing Your Data 2

Today's Objectives

By the end of this slidedeck, you should

- $\bullet$  create the following univariate graphics for categorical variables:
	- $\bullet\,$ pie chart
	- bar chart
- <sup>2</sup> create the following *bi*variate graphics for categorical variables:
	- side-by-side bar chart
	- $\bullet\,$  stacked bar chart  $\bullet\,$  mosaic plot
	-
- $\bullet$  determine which graphic(s) are appropriate to tell the story of your data
- $\bullet$  interpret the presented graphics of others
- $\bullet$  modify graphics to make them presentation-worthy

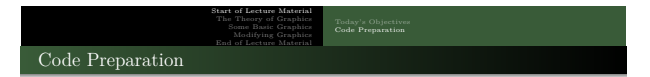

To perform the code given in this slidedeck, please start <sup>R</sup> and run the following lines in the Script window in <sup>R</sup>:

STAT 200: Introductory Statistics Module: Knowing Your Data 3

```
source ("http://rfs.kvasaheim.com/stat200.R")
dt = read . csv (" http :// rfs . kvasaheim . com / data / crime . csv ")
attach ( dt )
```
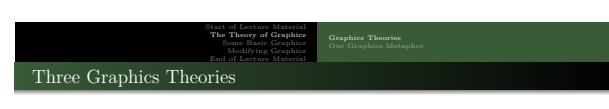

Stadule: Knowing Your Data

#### **As an aside**:

In <sup>R</sup>, there are three primary graphics engines (paradigms) that can be used. They use different ways of thinking about how the graphic should be created. The three engines are

- base
- $\bullet$  grid
- ggplot

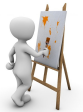

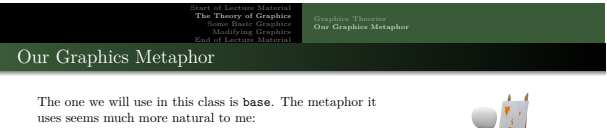

#### **The Painter's Canvas**

- $\bullet$  plan your painting
- $\bullet$  define the parameters of the canvas
- $\bullet$  start the canvas
- $\bullet$  add to the canvas

For now, let us focus on creating basic graphics. Later today, we will see how to make them more presentable.

STAT 200: Introductory Statistics Module: Knowing Your Data 5

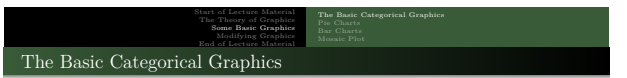

STAT 200: Introductory Statistics Module: Knowing Your Data 6

Basic **uni**variate categorical graphics consist of

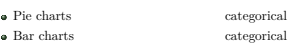

Basic **bi**variate categorical graphics consist of

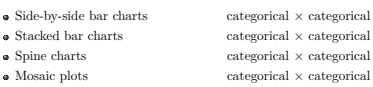

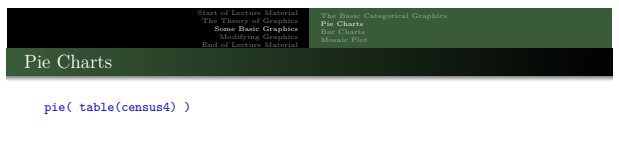

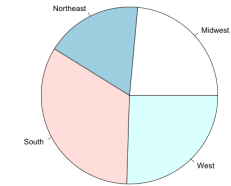

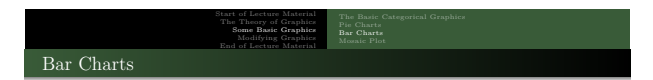

barplot( table(census4) )

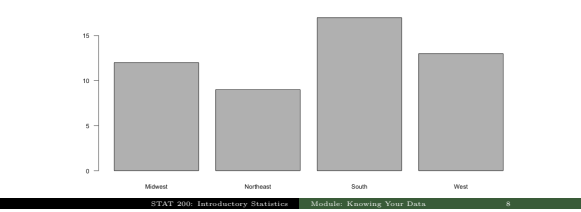

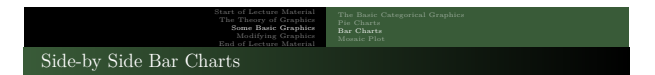

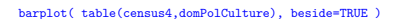

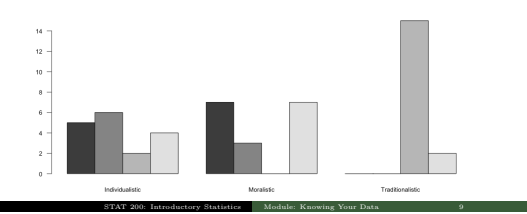

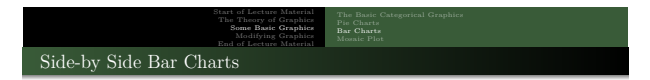

# barplot( table(domPolCulture,census4), beside=TRUE )

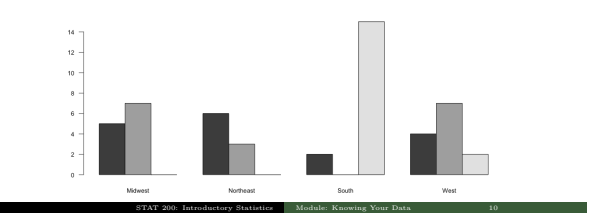

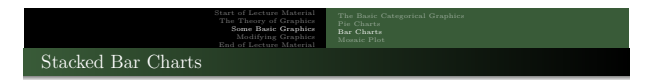

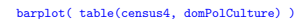

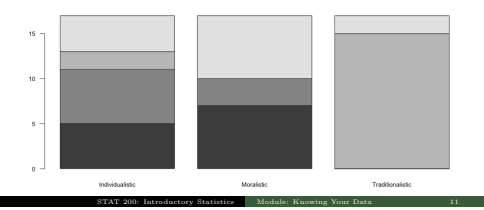

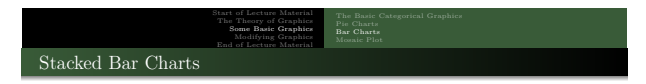

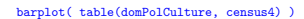

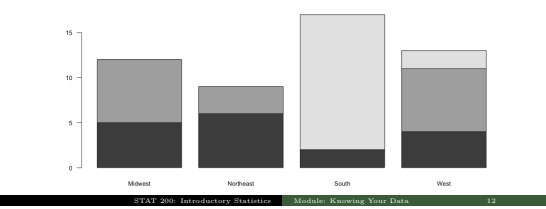

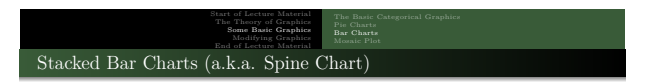

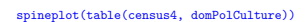

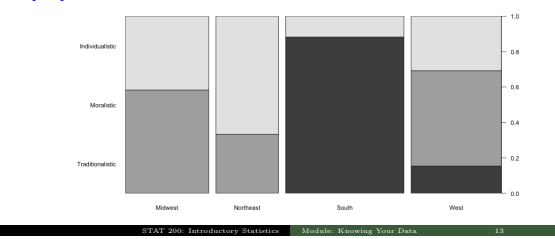

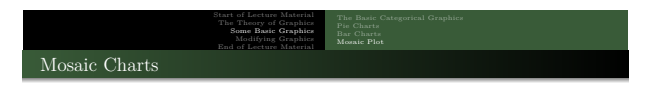

### mosaicplot( table(census4,domPolCulture) )

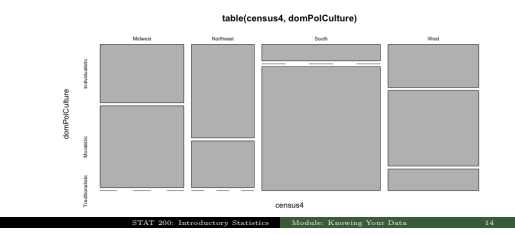

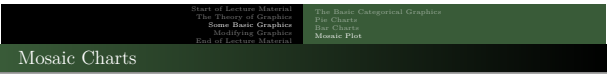

# mosaicplot( table(domPolCulture, census4) )

table(domPolCulture, census4)

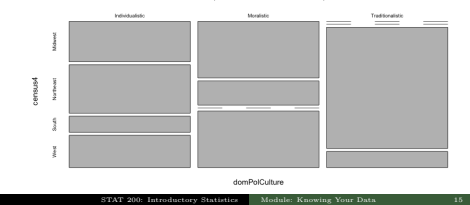

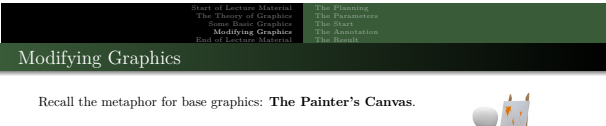

- $\bullet$  plan your painting
- $\Theta$  define the parameters of the canvas
- $\bullet$  start the canvas
- $\bullet$  add to the canvas

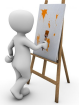

**Note**: Remember that the *only* purpose of graphics is to tell the "story of the data." STAT 200: Introductory Statistics Module: Knowing Your Data

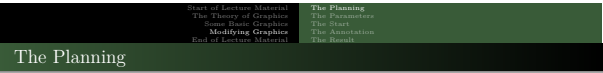

Here are some things to think about before starting your graphic:

- what data should be illustrated by the graphic?
- where will the data be placed on the canvas?
- what margins will you use?
- what font? should it differ between labels and values?
- what sizes should the fonts be? should they differ between labels and values?
- should the axes have additional space?
- what should the value orientation be?

**Note**: It is very helpful to search the Internet for ideas for your graphic. I do this before I start the graphics for every major project.

STAT 200: Introductory Statistics Module: Knowing Your Data 17

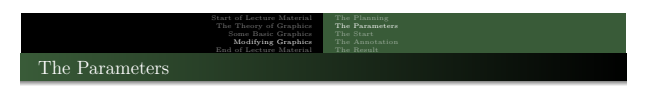

Now that you have thought about what your graphic will look like (the planning), let's formally set the parameters of the graphic. The code at the bottom does the following:

sets the margins to be 4 lines at the bottom, 3 at the left, 1 at the top, and 1 at the right;

- specifies the font family is serif, with labels bolded and values italicized;
- $\bullet$  specifies the labels are 20% larger and values are 20% smaller than the base size;
- requires the axes to meet at (0*,* 0); and
- forces all labels to be horizontal (for readability).

```
par ( mar = c (4 ,3 ,1 ,1) )
par ( family =" serif " , font . lab =2 , font . axis =3 )
par ( cex . lab =1.2 , cex . axis =0.8 )
par ( xaxs="i", yaxs="i")
par( las=1 )
```
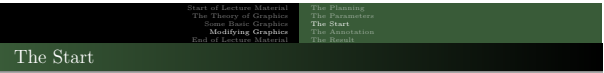

The following code:

- starts the graphic; and
- $\bullet$  sets the viewing window to  $(0, 10) \times (0, 100)$ .

```
plot . new ()
plot.vindow( xlim = c(0, 10), ylim = c(0, 100))
```
This will start a generic window. Some graphing functions have their own "starting" functions. Those we are covering in this section do. So, the above two lines are not needed for those functions.

Module: Know

To create a bar chart with some interesting colors, we would replace these two lines with this one:

barplot ( table ( census 4), col = c (" red 4", 3, "#291999", rgb (0.5, 0.5, 0.5)) )

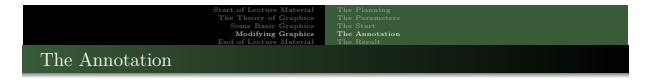

STAT 200: Introductory Statistics Module: Knowing Your Data 20

The following code:

- cleans up the graphic by adding label for the variables
- and adds a base line

```
title (xlab="Census Region", line=2.75)<br>title (ylab="Count of States in Region", line=2.75)<br>abline (h=0, lwd=2)
```
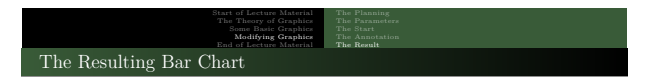

# These all come together to produce this graphic:

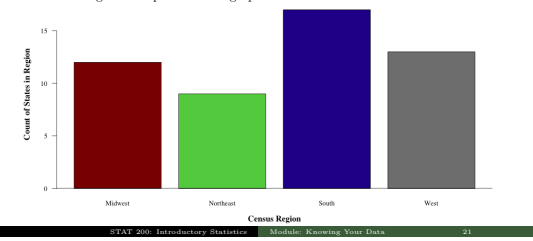

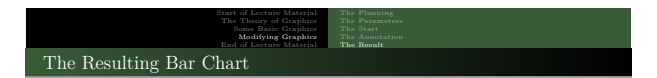

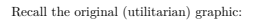

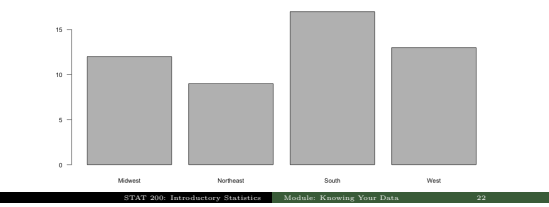

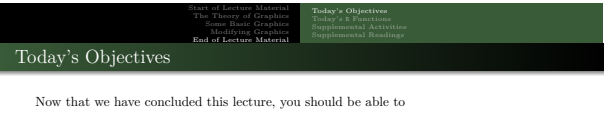

STAT 200: Introductory Statistics Module: Knowing Your Data 23

 $\bullet$  create the following univariate graphics for categorical variables:

- 
- pie chart bar chart
- <sup>2</sup> create the following bivariate graphics for categorical variables:
	- side-by-side bar chart
	- $\bullet$  stacked bar chart  $\bullet$  mosaic plot
	-
- $\bullet$  determine which graphic(s) are appropriate to tell the story of your data
- $\bullet$  interpret the presented graphics of others
- $\bullet$  modify graphics to make them presentation-worthy

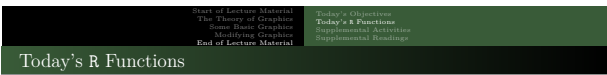

In this slide deck, we covered the following <sup>R</sup> functions:

- pie
- barplot
- spineplot
- mosaicplot
- par
- plot.new
- plot.window
- table
- abline
- title

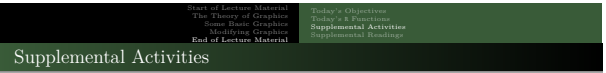

The following may be of interest to you in terms of today's topics:

- SCA 3a is for **categorical** graphics
- SCA 3b is for numeric graphics

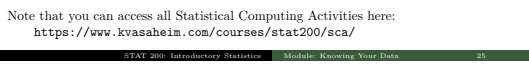

and a

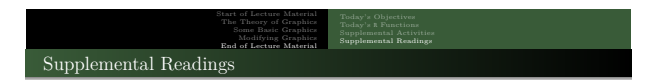

The followingaresomereadingsthatmaybeofinteresttoyou in terms of graphing in <sup>R</sup>:

- <sup>R</sup> Graphics Cookbook, 2nd edition https://r-graphics.org
- R C[oder](https://r-coder.com/r-graphs/) https://r-coder.com/r-graphs/
- Statistical Methods and Data Analytics UCLA https://stats.oarc.ucla.edu/r/codefragments/introduction/
- So[me colors and ideas:](https://stats.oarc.ucla.edu/r/codefragments/introduction/)
	- https://colorbrewer2.org/
	- https://r-charts.com/colors/

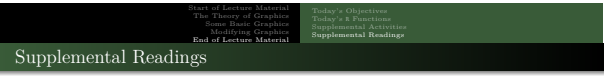

The following may be of interest to you in terms of today's topics:

- $\bullet$  Hawkes Learning: Section 2.2 <br>  $\bullet$  Intro to Modern Statistics: Chapter 4
	-

- $\bullet$  Intro to Modern Statistics: Chapter  $\bullet$  R for Starters: Nothing  $\bullet$  R for Starters:
	-